## Zugriff auf die webbasierte Setup-Seite des VoIP-Routers J.

### Inhalt

Einführung Wie greife ich auf die webbasierte Einrichtungsseite des Routers zu? Zugehörige Informationen

## Einführung

Dieser Artikel ist nur einer von mehreren Serien, um Sie bei der Einrichtung, Fehlerbehebung und Wartung von Cisco Small Business-Produkten zu unterstützen.

Weitere Informationen zu Dokumentkonventionen finden Sie unter [Cisco Technical Tips](//www.cisco.com/en/US/tech/tk801/tk36/technologies_tech_note09186a0080121ac5.shtml) [Conventions \(Technische Tipps von Cisco zu Konventionen\).](//www.cisco.com/en/US/tech/tk801/tk36/technologies_tech_note09186a0080121ac5.shtml)

#### F. Wie greife ich auf die webbasierte Einrichtungsseite des Routers zu?

Antwort: Alle Router verfügen über eine integrierte webbasierte Setup-Seite, auf der Sie Einstellungen anpassen und erweiterte Eigenschaften einrichten können.

Hinweis: Bevor Sie auf die webbasierte Einrichtungsseite des Routers zugreifen, stellen Sie sicher, dass der Router eingeschaltet ist und der Computer mit einem der Ethernet-Ports am Router verkabelt ist, z. B. 1, 2, 3 oder 4.

Führen Sie diese Schritte aus:

- 1. Öffnen Sie einen Webbrowser wie Internet Explorer.
- 2. Wechseln Sie zur Adressleiste, und geben Sie die **IP-Adresse** Ihres Routers ein. Drücken Sie dann die Eingabetaste. Beispielsweise ist 192.168.15.1 die Standard-IP-Adresse der meisten VOIP-Router.

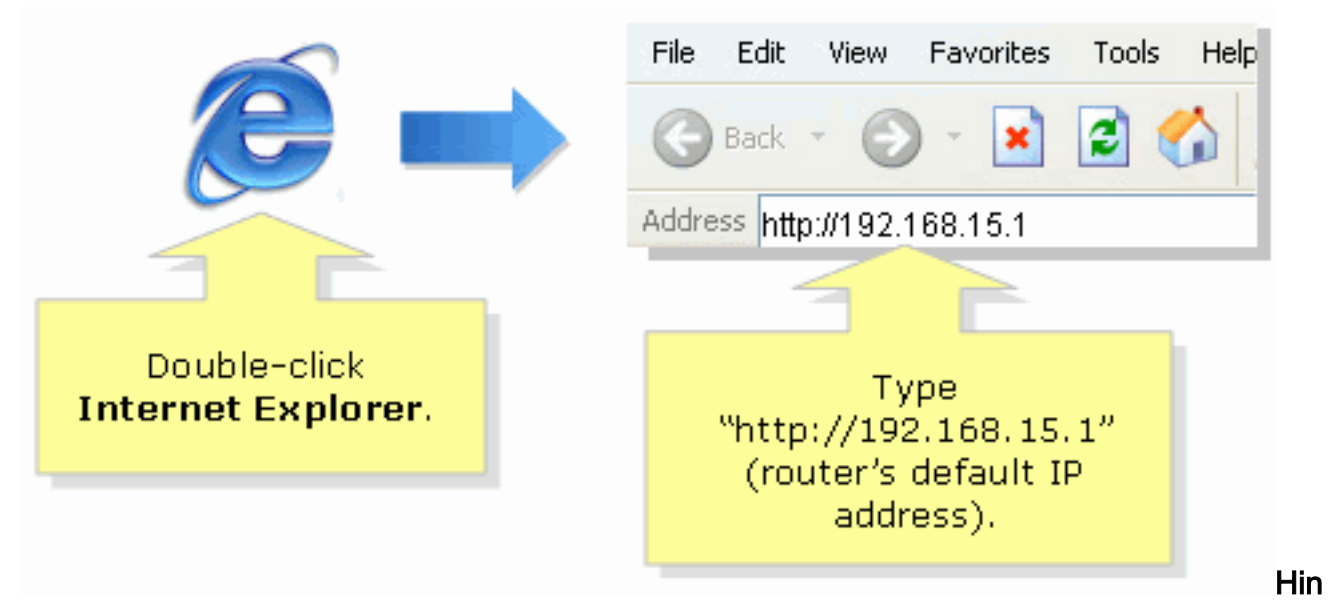

weis: Wenn die IP-Adresse des Routers geändert wurde, geben Sie die IP-Adresse des Routers stattdessen in die Adressleiste ein.Die IP-Adresse des Routers kann durch folgende Faktoren geändert werden: Wenn Sie die Setup-CD des Routers ausführenWenn Sie die Änderung auf der webbasierten Setup-Seite des Routers vornehmenWenn Sie die IP-Adresse des Routers vergessen haben, können Sie einen der folgenden Schritte ausführen: Überprüfen Sie die IP-Adresse des Routers.Drücken Sie die Reset-Taste auf der Rückseite des Routers 30 Sekunden lang.Hinweis: Bei diesem Verfahren wird der Router auf die Werkseinstellungen zurückgesetzt. Alle Einstellungen auf dem Router werden gelöscht. Die IP-Adresse des Routers lautet 192.168.15.1, und das Kennwort lautet admin, nachdem Sie es zurückgesetzt haben.

In einem neuen Fenster werden Sie zur Eingabe eines Benutzernamens und eines 3.Kennworts aufgefordert. Geben Sie admin als Benutzername und Kennwort ein, da admin das Standardkennwort für den Benutzernamen ist, und klicken Sie dann auf OK.

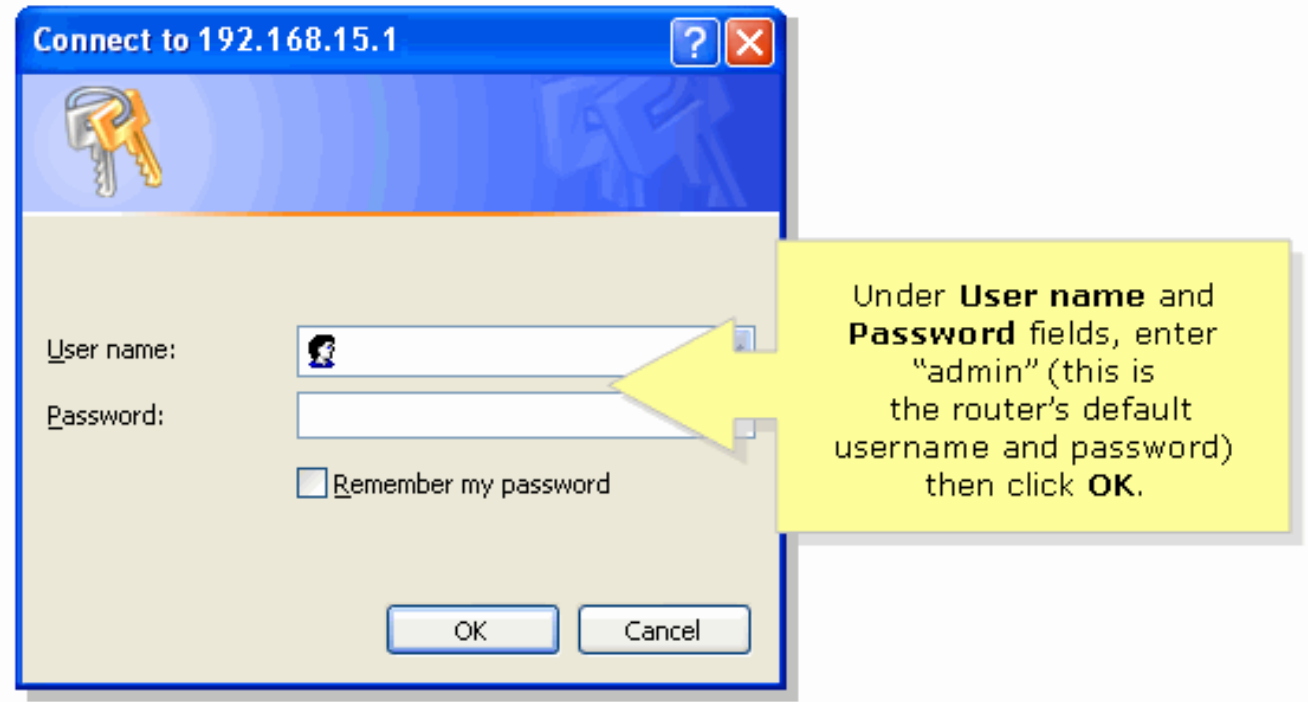

Hinweis: Wenn das Kennwort des Routers geändert wurde, geben Sie das neue Kennwort des Routers stattdessen in das Feld Kennwort ein.Das Kennwort des Routers kann durch folgende Faktoren geändert werden: Wenn Sie die Setup-CD des Routers ausführenWenn Sie die Änderung auf der webbasierten Setup-Seite des Routers vornehmen

# Zugehörige Informationen

• [Technischer Support und Dokumentation für Cisco Systeme](//www.cisco.com/cisco/web/support/index.html?referring_site=bodynav)